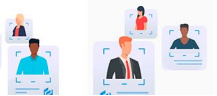

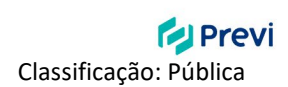

## **Tutorial de Inscrição**

A forma de inscrição na Seleção de Conselheiros Previ mudou. Este tutorial visa auxiliar os (as) candidatos (as) no preenchimento do formulário de inscrição para viabilizar a participação na Seleção de Conselheiros 2024.

## **Inscrição**

Leia atentamente o [Edital da Seleção 2024](https://www.previ.com.br/data/files/7F/B5/73/BB/1BBCC81056FBACC8E8FBF9C2/Edital%20Selecao%20de%20Conselheiros%202024_.pdf) antes de realizar a sua inscrição.

O [formulário de inscrição](https://forms.office.com/r/bgkHmvnEMb) pode ser acessado de qualquer navegador da Web ou dispositivo móvel, a partir das 10 horas do dia 03 de janeiro de 2024 até as 18 horas do dia 12 de janeiro de 2024, horário de Brasília.

Ao acessar o formulário, você deverá ler atentamente as instruções para o preenchimento e declarar ciência. A próxima questão do formulário só abrirá após a marcação no botão "Ciente", conforme imagem a seguir:

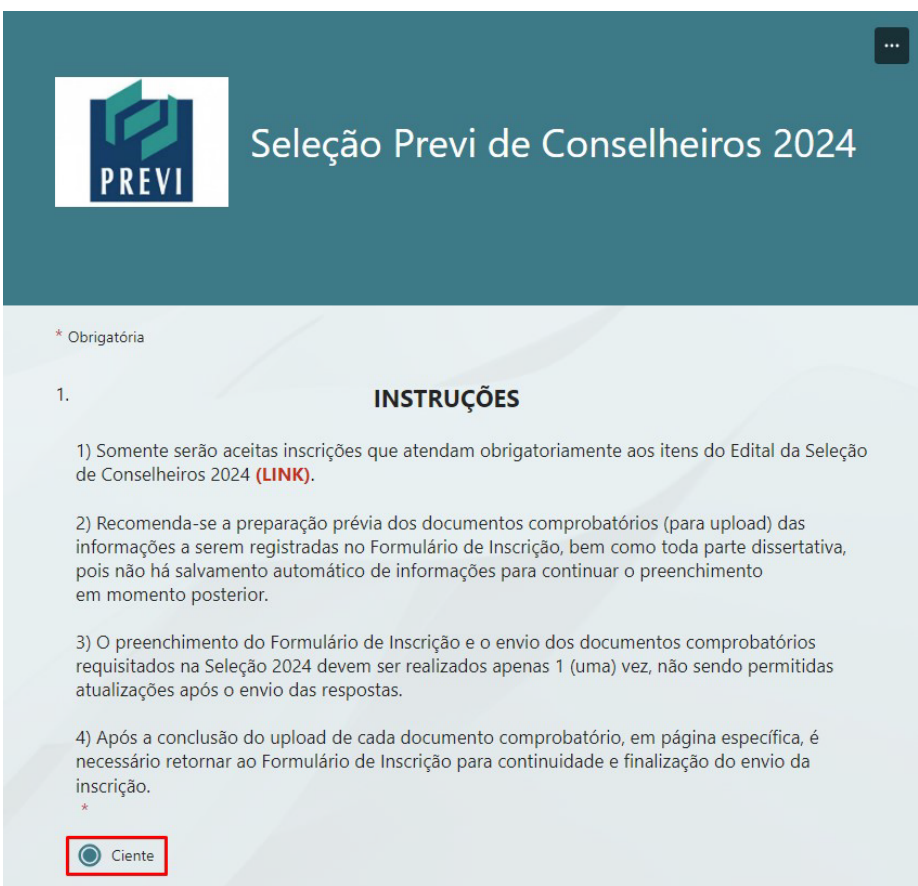

Logo em seguida, você deverá declarar conhecimento sobre o tratamento de dados pessoais de maneira geral pela Previ e consentir sobre o tratamento pela Previ dos dados pessoais considerados sensíveis pela Lei Geral de Proteção de Dados (LGPD).

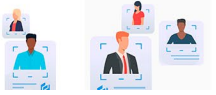

## SELEÇÃO DE **CONSELHEIROS**

**El Previ** Classificação: Pública

Após as questões sobre o tratamento dos dados pessoais, o candidato deverá preencher as declarações de idoneidade e reputação ilibada, bem como autorizar que a Previ realize consultas a informações públicas para fins de demonstração de reputação ilibada.

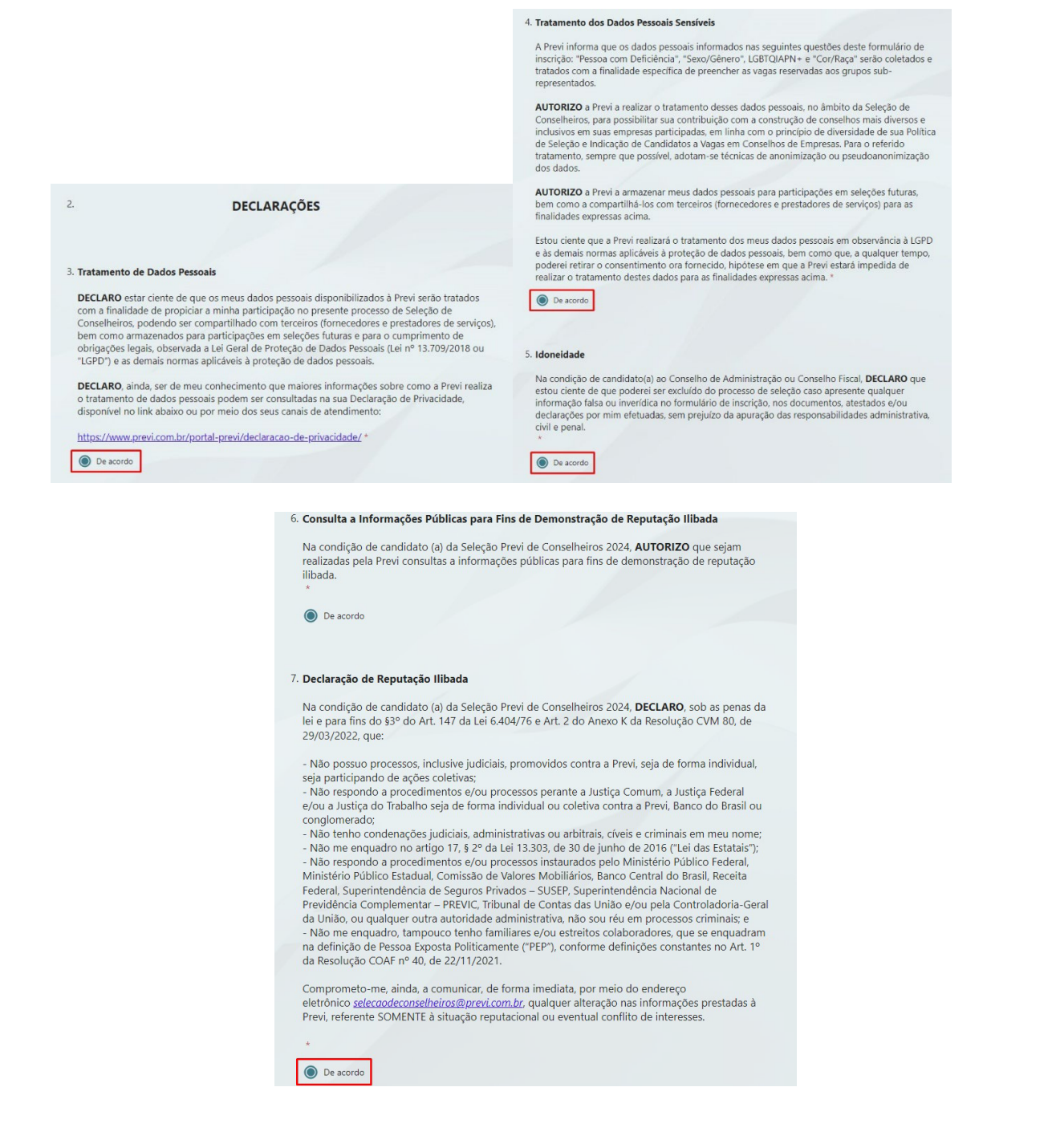

A partir deste ano, com o intuito de mapear o perfil dos candidatos e das indicações, bem como fomentar a diversidade nos conselhos, foram incluídas algumas questões no formulário de inscrição para identificar os candidatos que fazem parte de grupos sub-representados: mulheres, negros, amarelos, indígenas, LGBTQIAPN+ e PCDs.

Conforme item 5.2 do Edital, "os candidatos que registrarem "Prefiro não declarar" nos quesitos pertinentes aos seus dados cadastrais, para viabilidade da aplicação dos critérios de diversidade, serão considerados nas vagas destinadas à ampla concorrência".

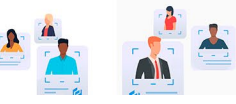

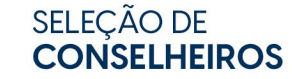

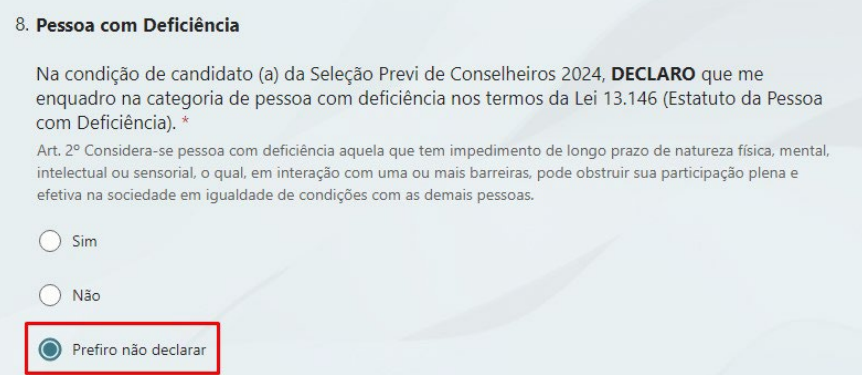

As próximas perguntas são de dados pessoais. Responda conforme a orientação dada no título:

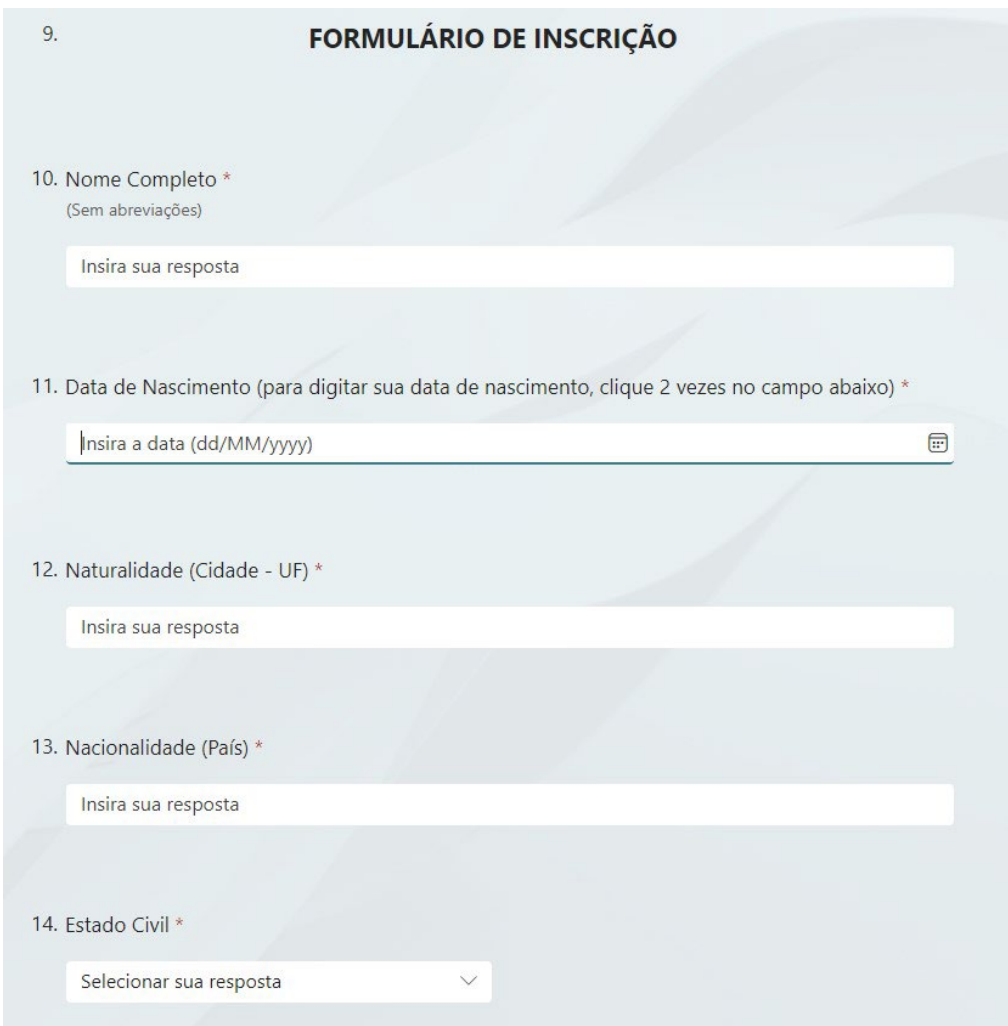

Após as perguntas de identificação, você deverá manifestar a pretensão pelo órgão de governança ("Conselho de Administração" ou "Conselho Fiscal"). É importante lembrar que tal manifestação não garante a indicação no órgão pretendido, dado que as indicações são realizadas de acordo com a análise de aderência do perfil do candidato à necessidade da empresa.

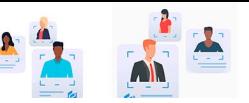

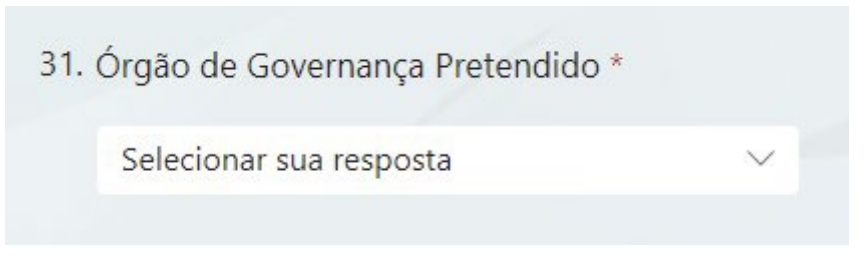

A partir desse momento, seguiremos para as questões sobre **Formação Acadêmica**, **Educação Continuada** e **Experiência Profissional.**

Inicialmente, você responderá as questões sobre a sua formação acadêmica (graduação e pósgraduações).

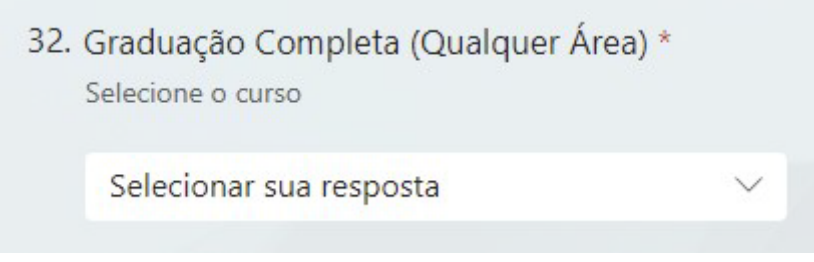

Ao informar seu curso, você deverá informar a instituição de ensino e a data de início e de conclusão. Só serão aceitos cursos devidamente concluídos. Logo em seguida, você deverá realizar o *upload* do comprovante de conclusão. É importante lembrar que, ao enviar os documentos comprobatórios, é obrigatória a identificação de cada um dos arquivos com o seu **nome** e **sobrenome**. Após efetuar o *upload,* aparecerá a mensagem "**Carregamento Concluído**", sendo necessário retornar ao Formulário de Inscrição e marcar o campo "*Upload* **efetuado**" para seguir com o preenchimento dos demais itens do Formulário.

Verifique os documentos comprobatórios aceitos em cada quesito no Anexo 3 do Edital.

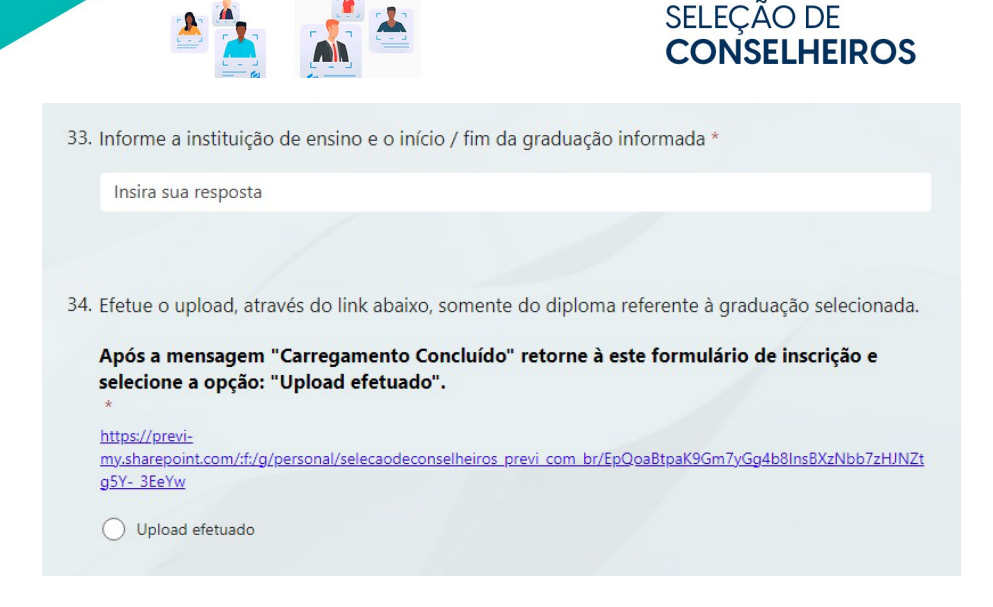

Classificação: Pública

**E** Previ

O procedimento deve ser repetido em todos os quesitos que exijam comprovação.

Há possibilidade, também, de informar sobre outras graduações. Em seguida, a sua pósgraduação mais relevante deve ser selecionada, a área de formação deve ser indicada e, por fim, devidamente comprovada com o envio do respectivo documento.

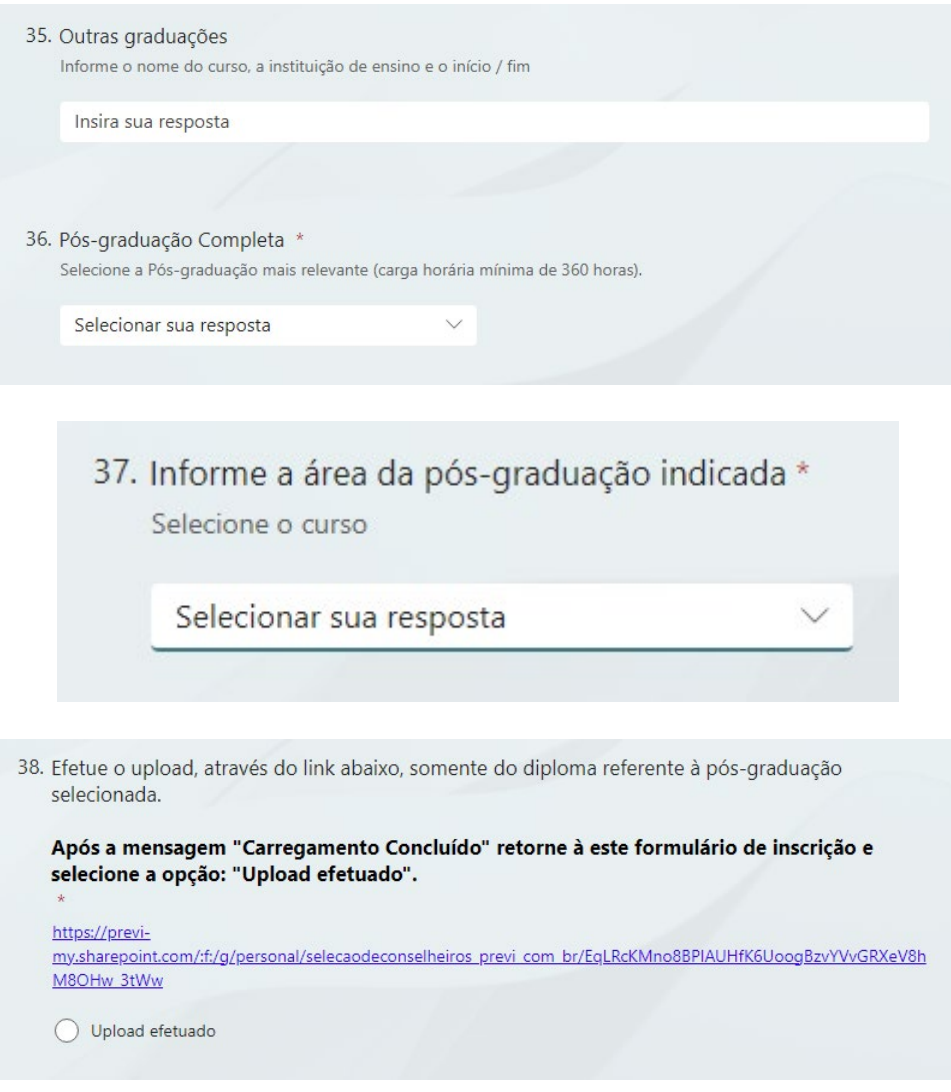

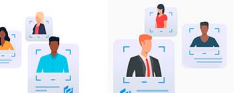

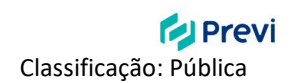

Há possibilidade de informar sobre outras pós-graduações, sem necessidade de comprovação, e seguir para o preenchimento dos quesitos sobre Educação Continuada (idioma e certificações).

É necessário selecionar o nível de proficiência do idioma inglês que possui, bem como enviar o documento comprobatório correspondente, obedecendo o previsto no Anexo 3 do Edital (diploma de curso de idioma de inglês, certificações internas do BB ou certificações internacionais, obtidos **nos últimos cinco anos**. O comprovante deve indicar o grau de proficiência no idioma).

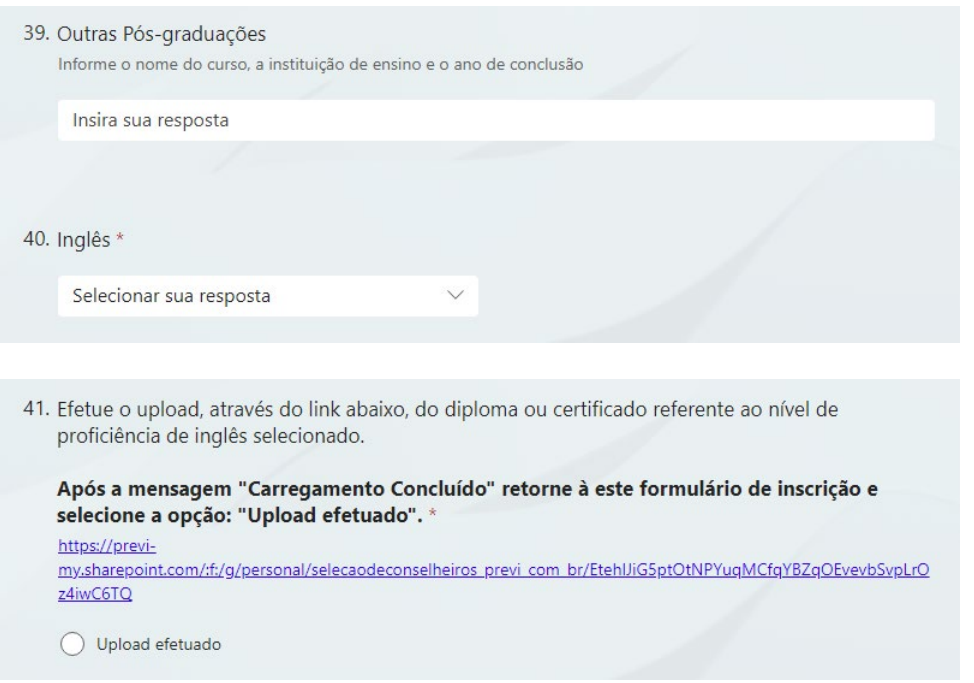

Sobre a quantidade de certificações, há 3 alternativas para escolha: 1, 2 ou 3 ou mais certificações, sendo necessário selecioná-las na lista e encaminhar o(s) respectivo(s) comprovante(s) no *link* específico para tal.

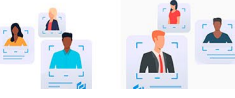

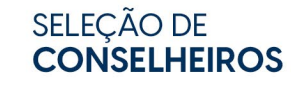

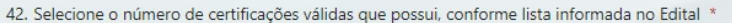

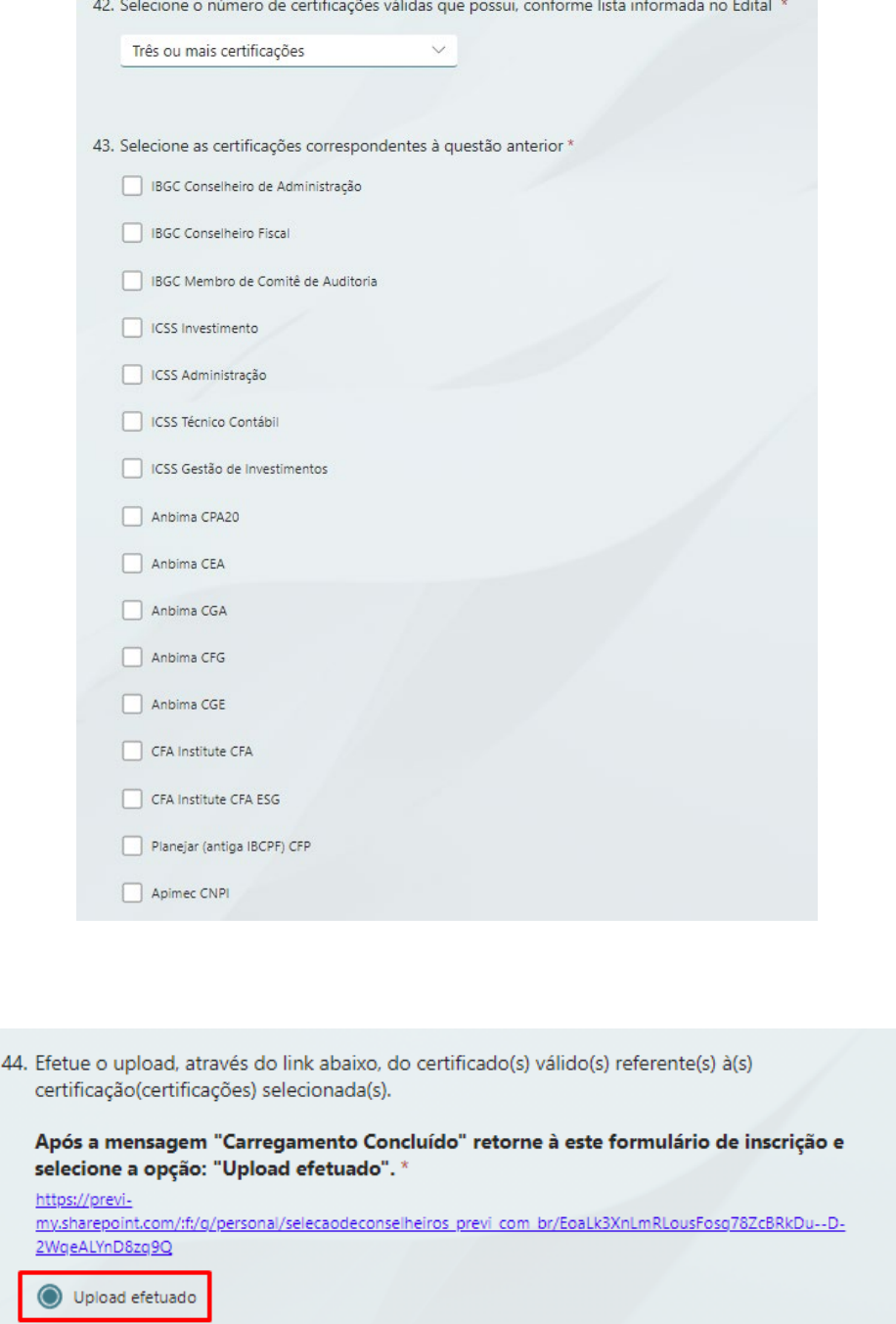

Já no grupo da Experiência Profissional, você **não** poderá marcar mais de uma opção, portanto, deverá selecionar a sua experiência mais relevante.

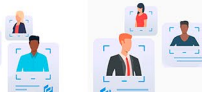

 $\mathbf{r}$ 

## SELEÇÃO DE<br>**CONSELHEIROS**

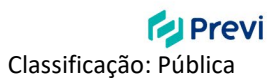

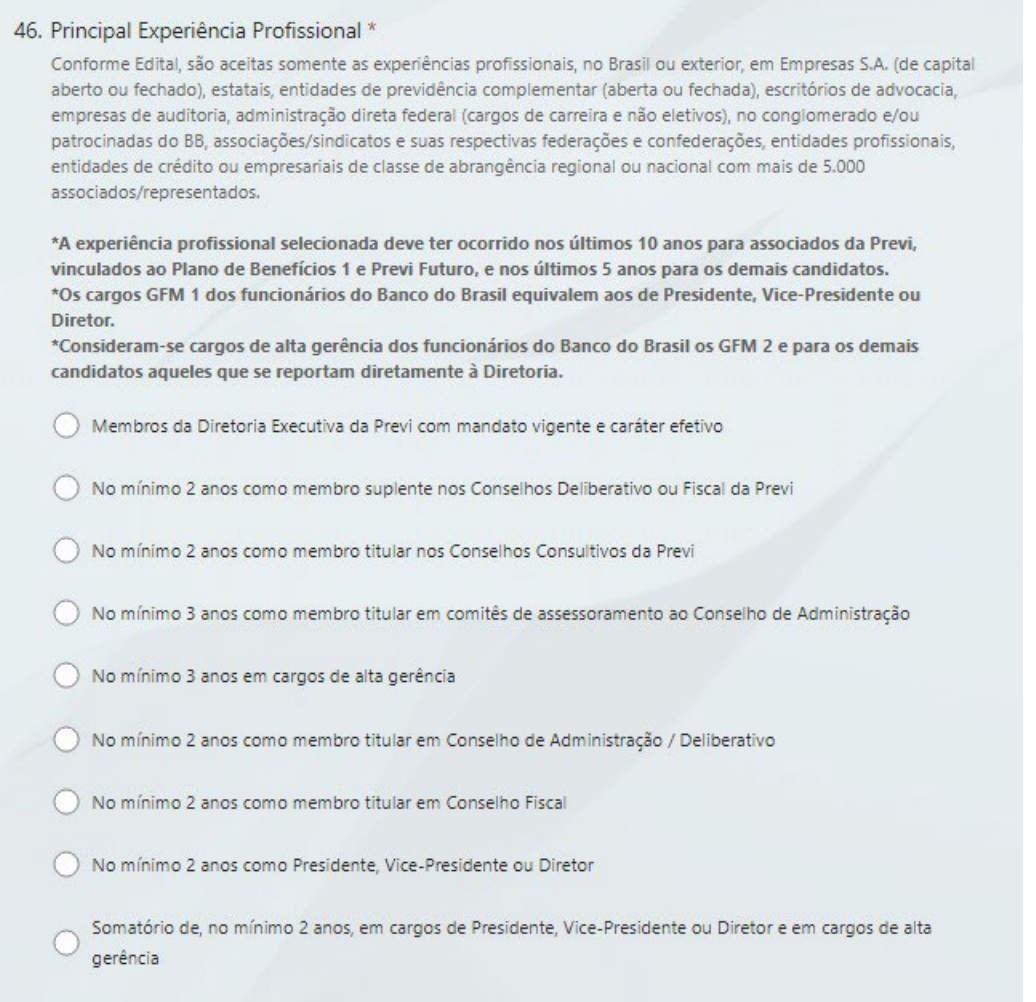

Nas questões seguintes, você irá detalhar essa sua experiência principal e enviar a documentação comprobatória, observando os comprovantes aceitos conforme Anexo 3 do Edital.

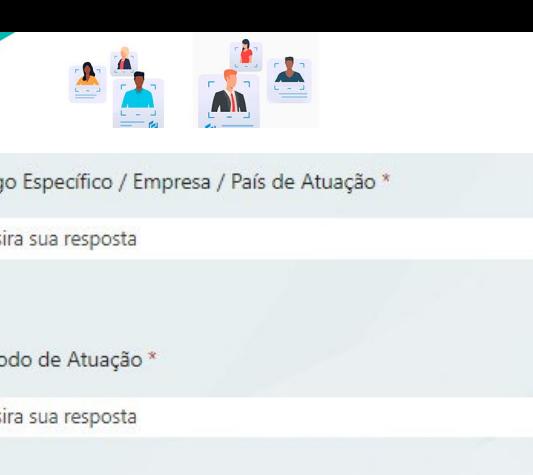

SELEÇÃO DE<br>**CONSELHEIROS** 

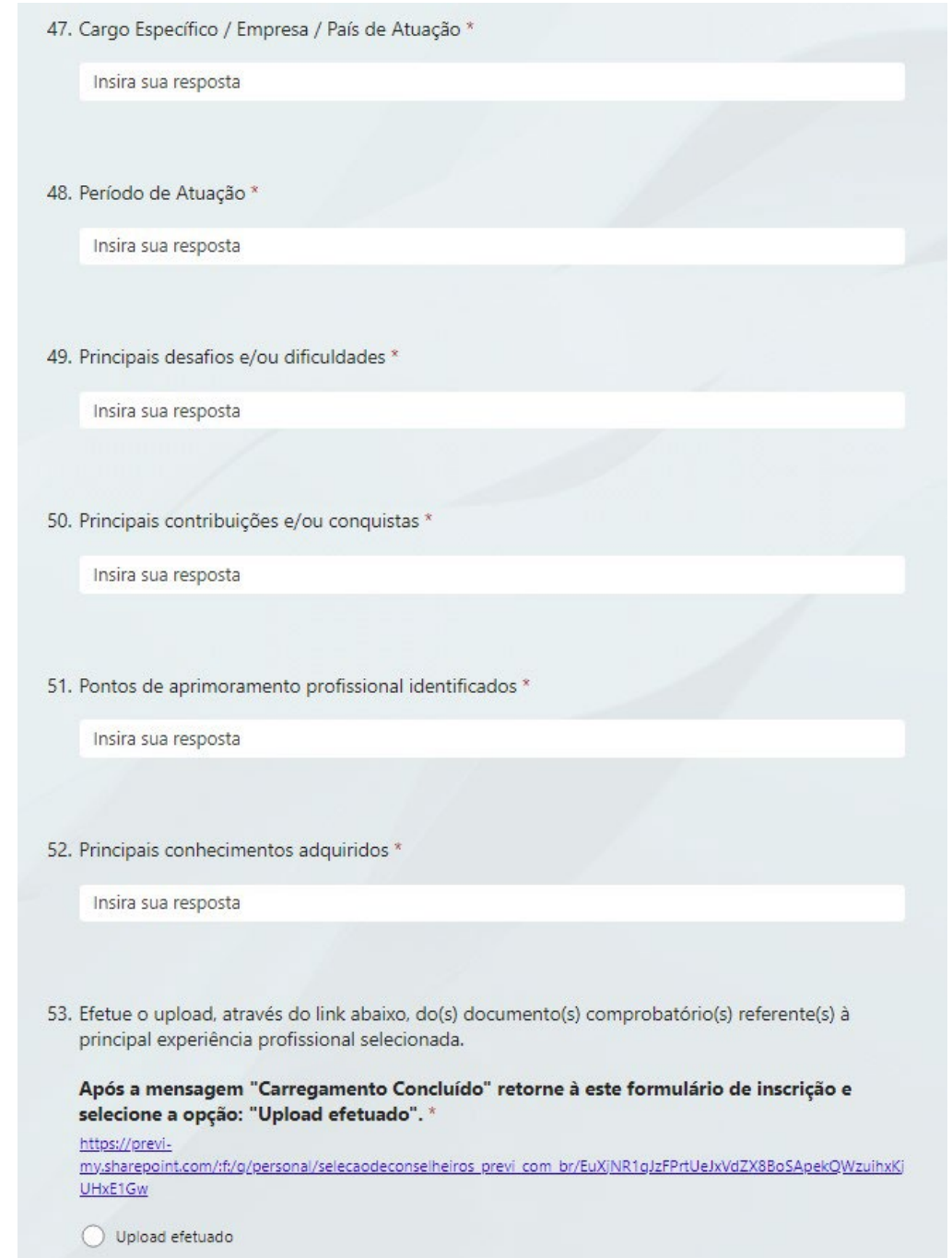

Além da experiência profissional principal, é possível mencionar outras experiências em campo específico para maior enriquecimento do seu histórico profissional.

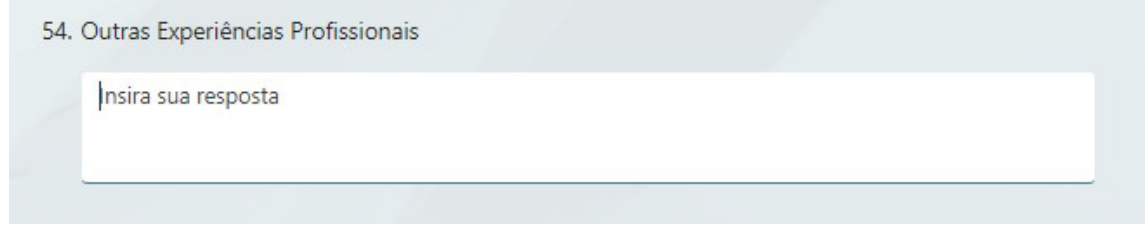

Após revisar o preenchimento das informações, clique no botão "Enviar" localizado ao final do formulário. Deverá aparecer a mensagem abaixo:

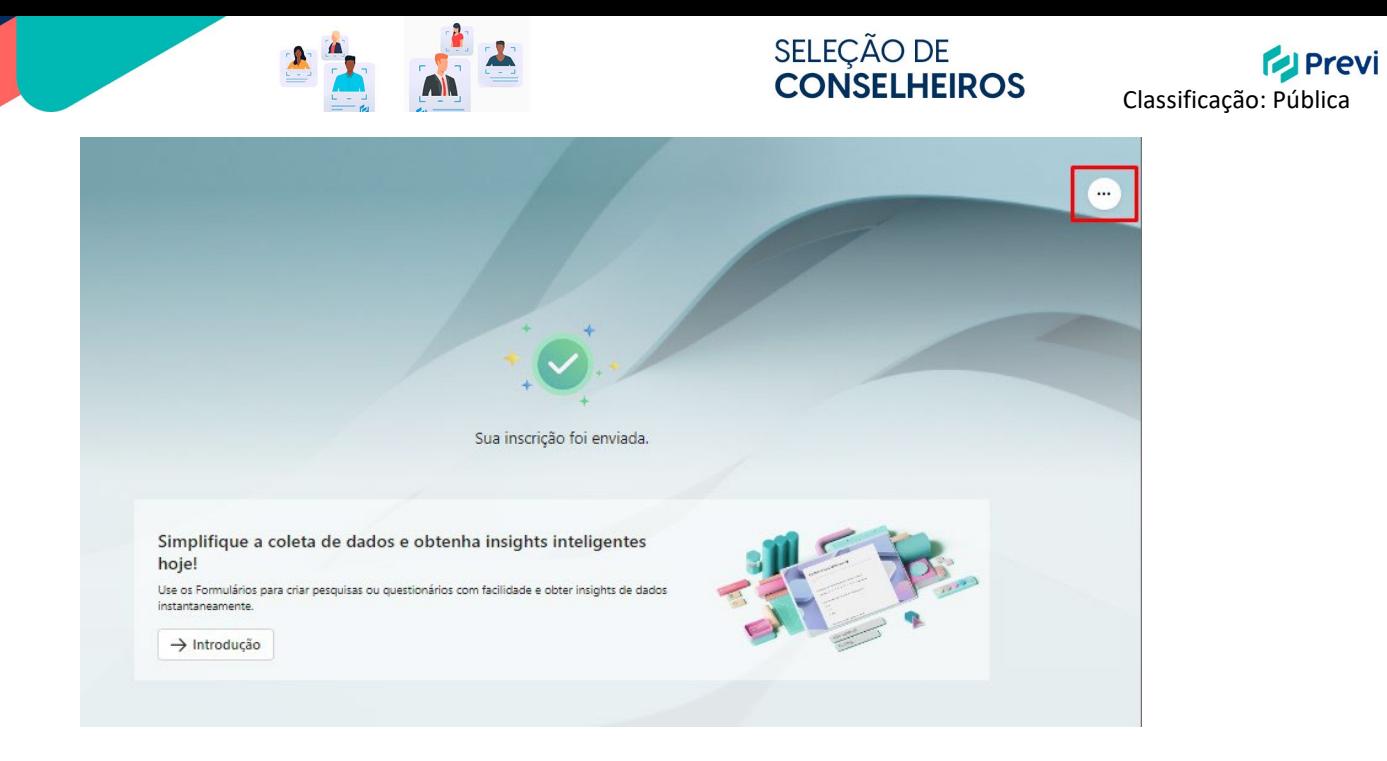

Você poderá salvar as suas respostas clicando ícone com 3 pontinhos no canto superior direito da tela e selecionando a opção "Imprimir resposta", conforme imagem a seguir.

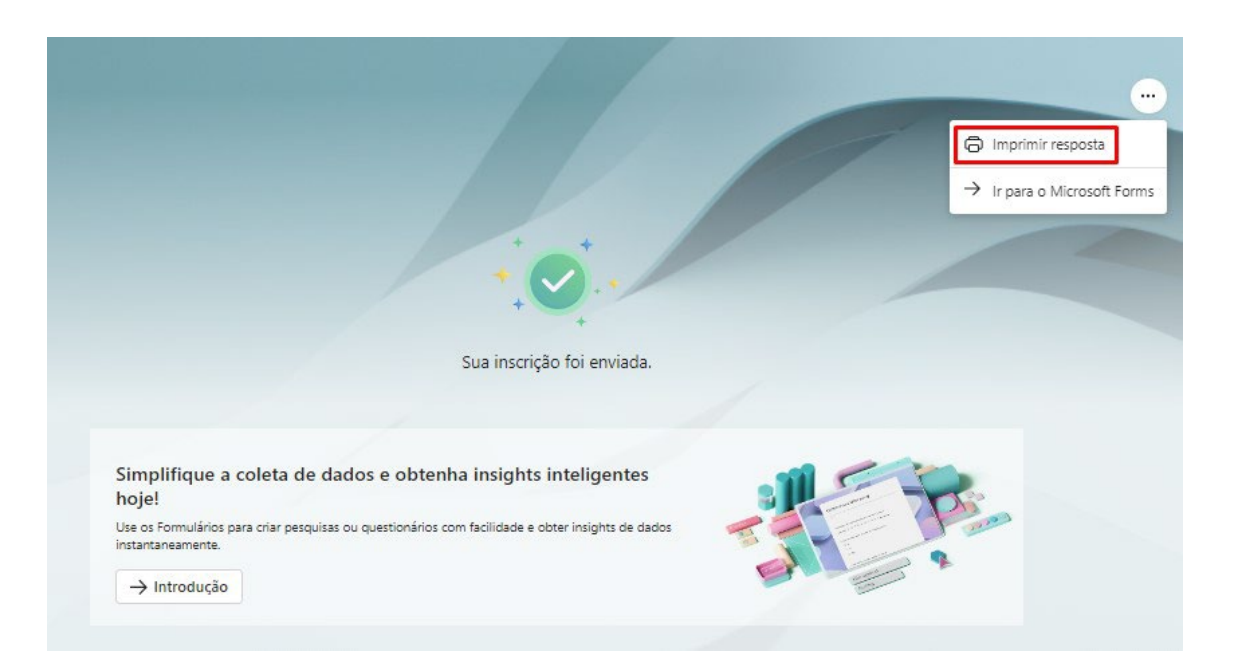

**Pronto! Sua inscrição foi realizada e agora é acompanhar os próximos passos.**

**Boa sorte!**